# Gitarrenverstärker

# **THR** Series **THR30HA Wireless**

Referenzhandbuch

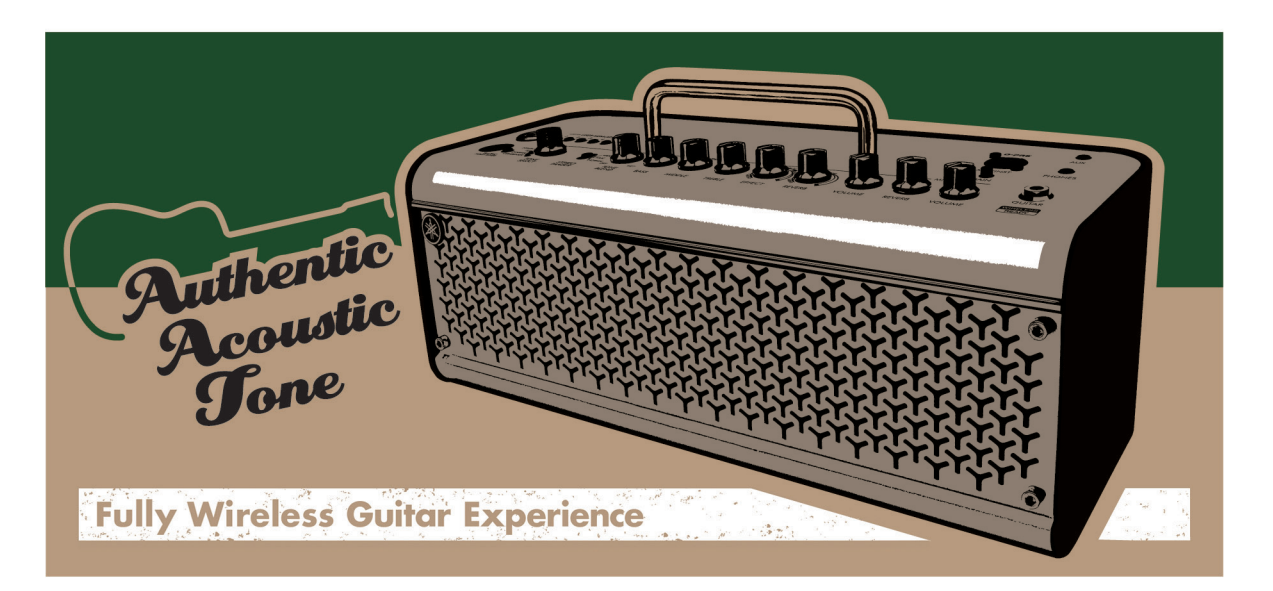

## $\blacksquare$  Inhalt  $\blacksquare$

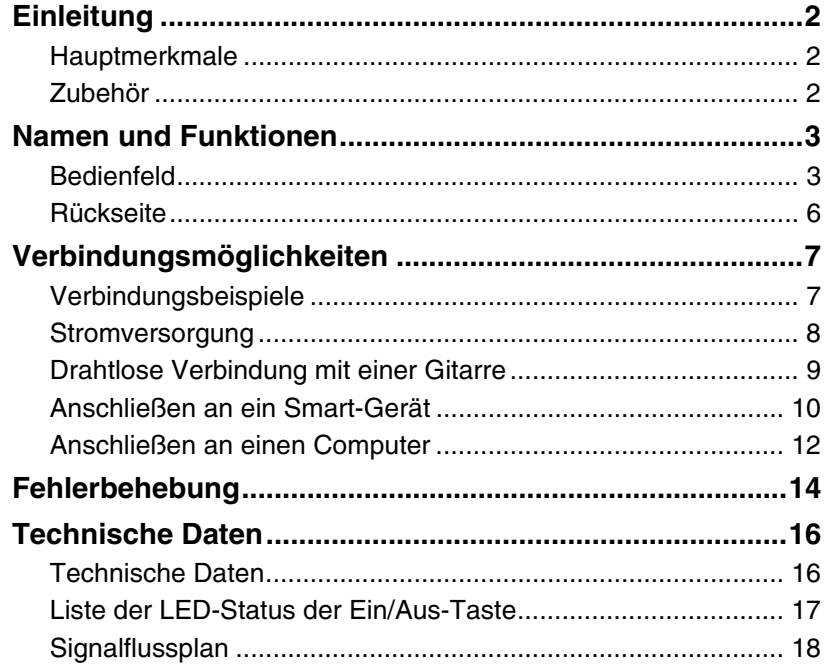

**DE** 

# <span id="page-1-0"></span>**Einleitung**

Vielen Dank, dass Sie sich für den Yamaha THR30IIA Wireless Gitarrenverstärker entschieden haben. Bei diesem Produkt handelt es sich um einen ausgesprochen vielseitigen und kompakten Gitarrenverstärker, der speziell für Akustikgitarren entwickelt wurde.

Sie können den Verstärker zu Hause, in Probenräumen und andernorts nutzen – im Grunde an jedem beliebigen Ort. Wir empfehlen Ihnen, diese Anleitung aufmerksam zu lesen, damit Sie die hochentwickelten und praktischen Funktionen des Produkts voll ausnutzen können. Außerdem sollten Sie dieses Handbuch gut aufbewahren, um später darin nachschlagen zu können.

# <span id="page-1-1"></span>**Hauptmerkmale**

- **Anspruchsvoller Gitarrenverstärker mit hochmoderner Mikrofonmodellierung, die auf der Original-VCM-Technologie von Yamaha basiert.**
- **Im Funkbetrieb funktioniert der eingebaute drahtlose Empfänger zusammen mit dem drahtlosen Sender Relay G10T von Line 6 (separat erhältlich).**
- **Die Bluetooth®-Funktion ermöglicht die Wiedergabe verschiedener Audioquellen und das Bearbeiten der Sound-Einstellungen per Smart-Gerät oder Computer.**
- **Gebrauch ohne Netzadapter dank eingebautem Akku.**
- **Yamahas originale "Extended Stereo"-Technologie für ein unglaublich breites Stereobild, das man einem Gerät dieser kompakten Größe nicht zutrauen würde**
- **"Stereo Imager"-Technologie ermöglicht einen immersiven Gitarrensound und bringt Gesang effektiv zur Geltung.**
- **Die Audio-Schnittstelle ermöglicht das Aufzeichnen des Gitarrensounds auf einen Computer (per USB).**
- **Integriertes chromatisches Stimmgerät.**
	- \* **Was ist die VCM-Technologie?**

Die VCM-Technologie ist eine von Yamaha entwickelte originale physikalische Modellierungstechnologie und bildet die Charakteristika analoger Schaltkreise genauestens und bis auf Komponentenebene nach, um den Sound der modellierten Geräte akkurat wiederzugeben.

# <span id="page-1-2"></span>**Zubehör**

- **Netzadapter**
- **Kurzanleitung**
- **Sicherheitshinweise**
- **Liste der Servicestellen**
- **Informationen zum Cubase AI-Download**

Die in dieser Kurzanleitung beschriebenen drahtlosen Sender von LINE 6 sind der Relay G10T und der Relay G10TII (im Folgenden kurz als Relay G10T bezeichnet).

# <span id="page-2-0"></span>**Namen und Funktionen**

# <span id="page-2-1"></span>**Bedienfeld**

#### **THR30IIA Wireless**

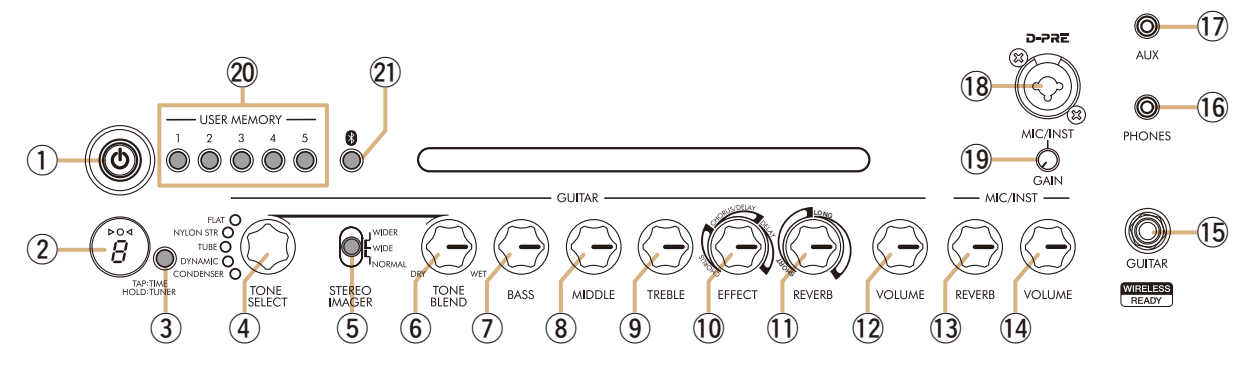

## ①  $[$  **(**b) ] (Ein/Aus-Taste) / Ein/Aus-LED

Dies ist die Ein/Aus-Taste des Gerätes.

Wenn die Stromversorgung eingeschaltet ist (ON), leuchten die Lampe des jeweils ausgewählten Sounds und die Stromversorgungslampe im Lautsprecher auf.

#### 2 LED-Anzeige

Zeigt die einzelnen Einstellungen und Zustände des THR30IIA Wireless an.

## e **Taste [TAP/TUNER]**

#### <span id="page-2-2"></span>**Stimmgerätfunktion (Tuner)**

Wenn Sie den Schalter 1 Sekunde gedrückt halten, wird die Stimmgerätfunktion aktiviert und die DO < Anzeigeleuchten leuchten auf.

Das Stimmgerät ist auf A4 = 440 Hz kalibriert. Stimmen Sie die Gitarre, bis auf der LED-Anzeige die gewünschte Tonhöhe angezeigt wird.

Erscheint in der Mitte der  $\triangleright \bigcirc \triangleleft$ -Anzeige lediglich ein Kreis (O), dann ist das Stimmgerät korrekt eingestellt.

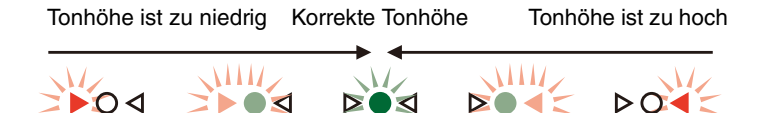

Drücken Sie die Taste [TAP/TUNER] erneut, um die Stimmgerätfunktion auszustellen (OFF)\*.

Wenn die Stimmgerätfunktion aktiviert ist (ON), wird das Gitarreneingangssignal stummgeschaltet. Die Tonausgabe über die Buchsen [AUX] und [USB] oder über Bluetooth erfolgt über den Hauptlautsprecher und die [PHONES]-Buchse.

#### **Tap Tempo-Funktion**

Wenn mit dem Drehregler [EFFECT] (1) ein CHORUS/DELAY- oder DELAY-Effekt ausgewählt wurde, kann das Tempo des Delays durch (mehr als zweimaliges) Tippen auf den Schalter festgelegt werden.

#### <span id="page-2-3"></span>**Extended Stereo-Einstellung**

Halten Sie die Taste [TAP/TUNER] länger als fünf Sekunden gedrückt, um die Extended Stereo\*-Funktion ein- oder auszuschalten (ON/OFF). Die Extended Stereo-Funktion sorgt für ein wesentlich breiteres Stereoklangbild. Extended Stereo beeinflusst den über die Buchsen [AUX] und [USB] oder über Bluetooth ausgegebenen Klang sowie den Gitarrensound bei ausgewähltem Reverb-Effekt (Hall). Die Extended Stereo-Einstellung (ON/OFF) wird gespeichert, wenn die Stromversorgung ausgeschaltet ist.

ON (EIN): "#" auf LED-Anzeige 2 ist ausgeschaltet (Standard). OFF (AUS):  $#$ " auf LED-Anzeige  $(2)$  leuchtet auf.

## **4** Drehregler [TONE SELECT]

Dient zur Auswahl der gewünschten Klangcharakteristik. Die Lampe des ausgewählten Klangs leuchtet auf. Nach dem Einschalten des Verstärkers bleibt die zuletzt getroffene Einstellung aktiv.

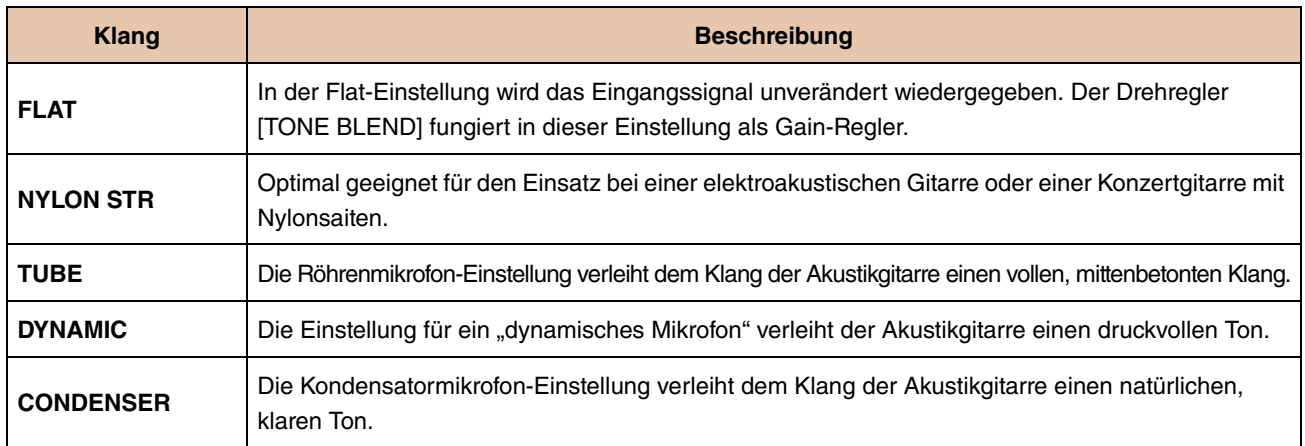

#### **Liste der Klänge**

## **5** Schalter [STEREO IMAGER]

Aktiviert den Stereo Imager-Effekt, der den Gitarrensound nach links und rechts verteilt. Durch Stereo Imager kommt der Gesang in der Mitte des Klangbilds besser zur Geltung. Der Stereo Imager-Effekt wirkt sich nur auf das Gitarreneingangssignal an Buchse [GUITAR] (5) aus.

[NORMAL]: Gitarrenklang und Gesang befinden sich in der Mitte des Klangbilds.

[WIDE]: Der Gitarrensound wird nach links und rechts verteilt.

[WIDER]: Der Gitarrensound wird noch weiter nach links und rechts verteilt.

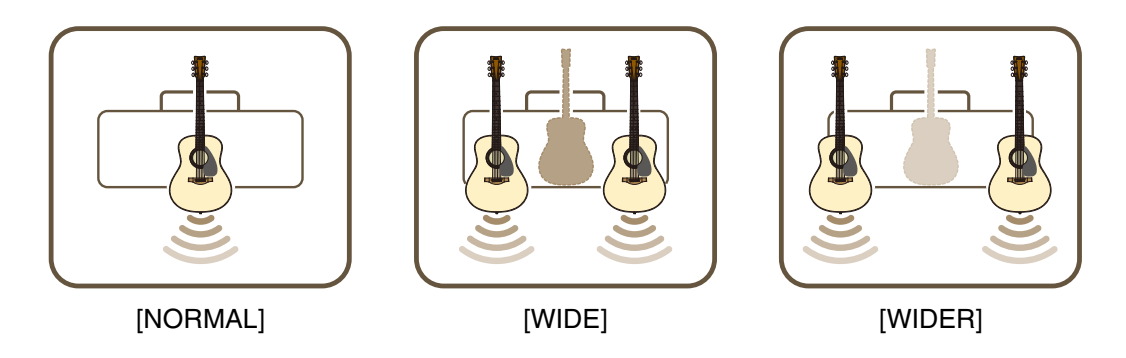

## <span id="page-3-0"></span>y **Drehregler [TONE BLEND]**

Mischt den modellierten Front-Mic-Sound einer elektroakustischen Gitarre mit dem Tonabnehmer-Sound der Gitarre. (In der Maximaleinstellung wird nur der Mic-Sound erzeugt. In der Minimalstellung wird nur der direkte Tonabnehmer-Sound erzeugt.)

## $\oslash$  Drehregler [BASS]

Tonänderung für den Gitarrensound. Drehen Sie den Drehregler im Uhrzeigersinn, um die tiefen Frequenzen zu verstärken.

## i **Drehregler [MIDDLE]**

Tonänderung für den Gitarrensound. Drehen Sie den Drehregler im Uhrzeigersinn, um die mittleren Frequenzen zu verstärken.

## <span id="page-3-1"></span>o **Drehregler [TREBLE]**

Tonänderung für den Gitarrensound. Drehen Sie den Drehregler im Uhrzeigersinn, um die hohen Frequenzen zu verstärken.

## !0 **Drehregler [EFFECT]**

Hiermit können Sie Effekttyp und -stärke für das Gitarrensignal festlegen, das über die Buchse [GUITAR] !5 eingeht. Es stehen drei verschiedene Effekte zur Auswahl: CHORUS, CHORUS/DELAY\*1 oder DELAY\*1. Drehen Sie den Drehregler im Uhrzeigersinn\*2, um den jeweiligen Effekt zu verstärken.

- \*1 Wenn CHORUS/DELAY oder DELAY ausgewählt ist, kann die Taste [TAP/TUNER] dazu verwendet werden, die Verzögerungszeit einzustellen.
- \*2 Drehen Sie den Regler bis zum Anschlag gegen den Uhrzeigersinn, um den Effekt auszuschalten (OFF).

## !1 **Drehregler [REVERB]**

Es stehen zwei verschiedene Halleffekte zur Auswahl: SHORT und LONG.

Drehen Sie den Drehregler im Uhrzeigersinn, um den jeweiligen Halleffekt zu verstärken. Drehen Sie ihn bis zum Anschlag gegen den Uhrzeigersinn, um den Effekt auszuschalten (OFF).

## <span id="page-4-1"></span>!2 **Drehregler [VOLUME]**

Ändert die allgemeine Lautstärke des Gitarrensignals. Die Einstellung dieses Drehreglers hat keine Auswirkungen auf das an die Buchse (3) gesendete Eingangssignal. Die Lautstärke der Tonausgabe über die Buchse [LINE OUT] [L] [R] ist konstant, unabhängig von der Einstellung des Drehreglers [VOLUME].

## !3 **Drehregler [MIC/INST REVERB]**

Hier können Sie die Stärke des Halleffekts für das Mikrofon oder elektronische Instrument einstellen, das an die Buchse [MIC/INST] !8 angeschlossen ist. Drehen Sie den Drehregler im Uhrzeigersinn, um den Halleffekt zu verstärken.

## !4 **Drehregler [MIC/INST VOLUME]**

Hier können Sie Lautstärke für das Mikrofon oder elektronische Instrument einstellen, das an die Buchse [MIC/INST] 18 angeschlossen ist.

## !5 **Buchse [GUITAR]**

Hierbei handelt es sich um einen Standard-Kopfhörerausgang, über den eine Gitarre an den THR30IIA Wireless angeschlossen\* werden kann. Der Relay G10T wird bei Anschluss an die Buchse [GUITAR] automatisch geladen.

\* Der optimale Übertragungskanal wird automatisch eingestellt, wenn der Relay G10T mindestens 10 Sekunden an die Buchse [GUITAR] angeschlossen ist.

## <span id="page-4-2"></span>!6 **Buchse [PHONES]**

Hierbei handelt es sich um eine Stereo Mini-Klinkenbuchse für den Anschluss\* von Stereokopfhörern an den THR30IIA Wireless.

\* Wenn ein Stecker in die Buchse [PHONES] eingesteckt ist, wird der Hauptlautsprecher stumm geschaltet.

## !7 **Buchse [AUX]**

Hierbei handelt es sich um eine Stereo Mini-Klinkenbuchse für den Anschluss\* von externen Audiogeräten an den THR30IIA Wireless.

\* Das über die [AUX]-Buchse eingehende Signal wird nicht an die Buchse [USB] @ gesendet.

## !8 **Buchse [MIC/INST]**

Für Anschluss\* eines Mikrofons oder elektronischer Instrumente. Dieser Ausgang ist für XLR-Stecker sowie (symmetrische/asymmetrische) Klinkenstecker vorgesehen.

## !9 **Drehregler [GAIN]**

Hier können Sie den Eingangspegel für die Buchse [MIC/INST] einstellen.

## <span id="page-4-0"></span>@0 **Taste [USER MEMORY] [1] [2] [3] [4] [5]**

Hiermit können bis zu fünf verschiedene Kombinationen von Section-Einstellungen der Gitarre gespeichert werden (TONE BLEND, BASS, MIDDLE, TREBLE, EFFECT, REVERB), die STEREO IMAGER-Einstellung sowie eine Section-Einstellung für Mikrofon/Instrument (MIC/INST REVERB).

Um die aktuellen Einstellungen zu speichern, halten Sie etwa 2 Sekunden lang eine der fünf [USER MEMORY]-Zahlentasten gedrückt. Wenn die Einstellungen korrekt gespeichert wurden, erscheint auf der LED-Anzeige 2 die Nummer der gedrückten Taste. Gespeicherte Einstellungen können Sie erneut abrufen, indem Sie kurz (weniger als 2 Sekunden lang) auf die jeweilige Zahlentaste drücken.

## @1 **Taste [Bluetooth]**

Aktiviert die Bluetooth-Funktion. Halten Sie die Taste drei Sekunden lang gedrückt, um die Bluetooth-Kopplung zu aktivieren. Die LED-Anzeige 2 blinkt grün. Weitere Einzelheiten finden Sie im Abschnitt "Verbindung mit einem Smart-Gerät" auf [Seite 10](#page-9-0).

## <span id="page-5-0"></span>**Rückseite**

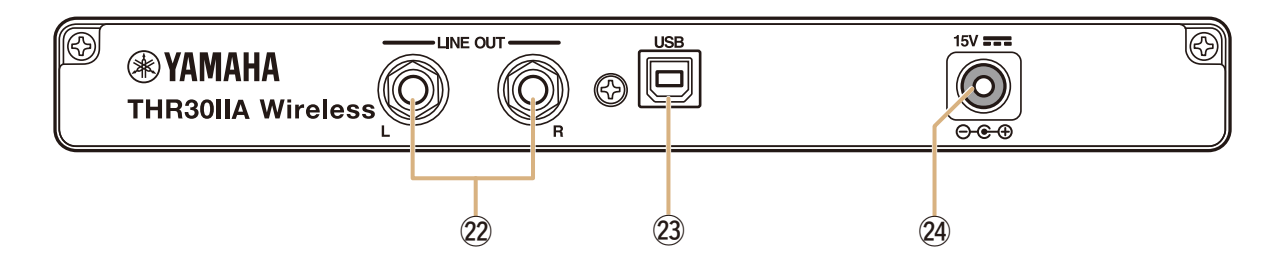

## @2 **Buchse [LINE OUT] [L] [R]**

Hierbei handelt es sich um Standard-Klinkenbuchsen, über die Line-Pegel-Audiosignale ausgegeben werden. An sie können externe Geräte mit solchen Line-Pegel-Signalen angeschlossen werden. Diese Ausgänge sind für (symmetrische/asymmetrische) Klinkenstecker vorgesehen.

## @3 **Buchse [USB]**

Über diese Buchse kann der THR30IIA Wireless per USB-Kabel an einen Computer angeschlossen werden.

#### @4 **Gleichstrom-Eingangsbuchse [15V]**

Zum Anschluss an den mitgelieferten Netzadapter.

## **Hinweis zu den Voreinstellungen**

Wenn Sie alle manuell gespeicherten Einstellungen zurücksetzen möchten, halten Sie beim Einschalten der Stromversorgung die [USER MEMORY]-Tasten [1], [3] und [5] gleichzeitig gedrückt.

#### **ACHTUNG**

**Alle manuell gespeicherten Einstellungen werden dann auf die Voreinstellungen zurückgesetzt, sobald das Gerät neu startet.**

Halten Sie die Tasten [1], [3] und [5] gedrückt.

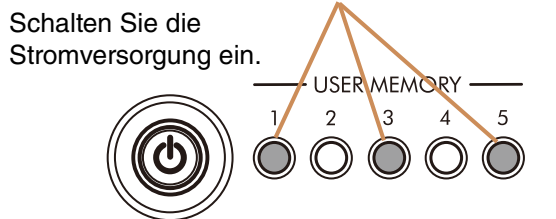

# <span id="page-6-0"></span>**Verbindungsmöglichkeiten**

Der THR30IIA Wireless kann entweder über eine Kabelverbindung mit einem geeigneten Kabel oder über eine drahtlose Verbindung genutzt werden.

## <span id="page-6-1"></span>**Verbindungsbeispiele**

- **Stellen Sie sicher, dass alle Geräte, die mit einem Kabel an die Anlage angeschlossen werden sollen, ausgeschaltet sind.**
- **Wenn Sie die Anlage an ein externes Gerät anschließen, verwenden Sie immer ein Kabel, das den technischen Eigenschaften der Buchse entspricht, bevor Sie es sicher anschließen.**

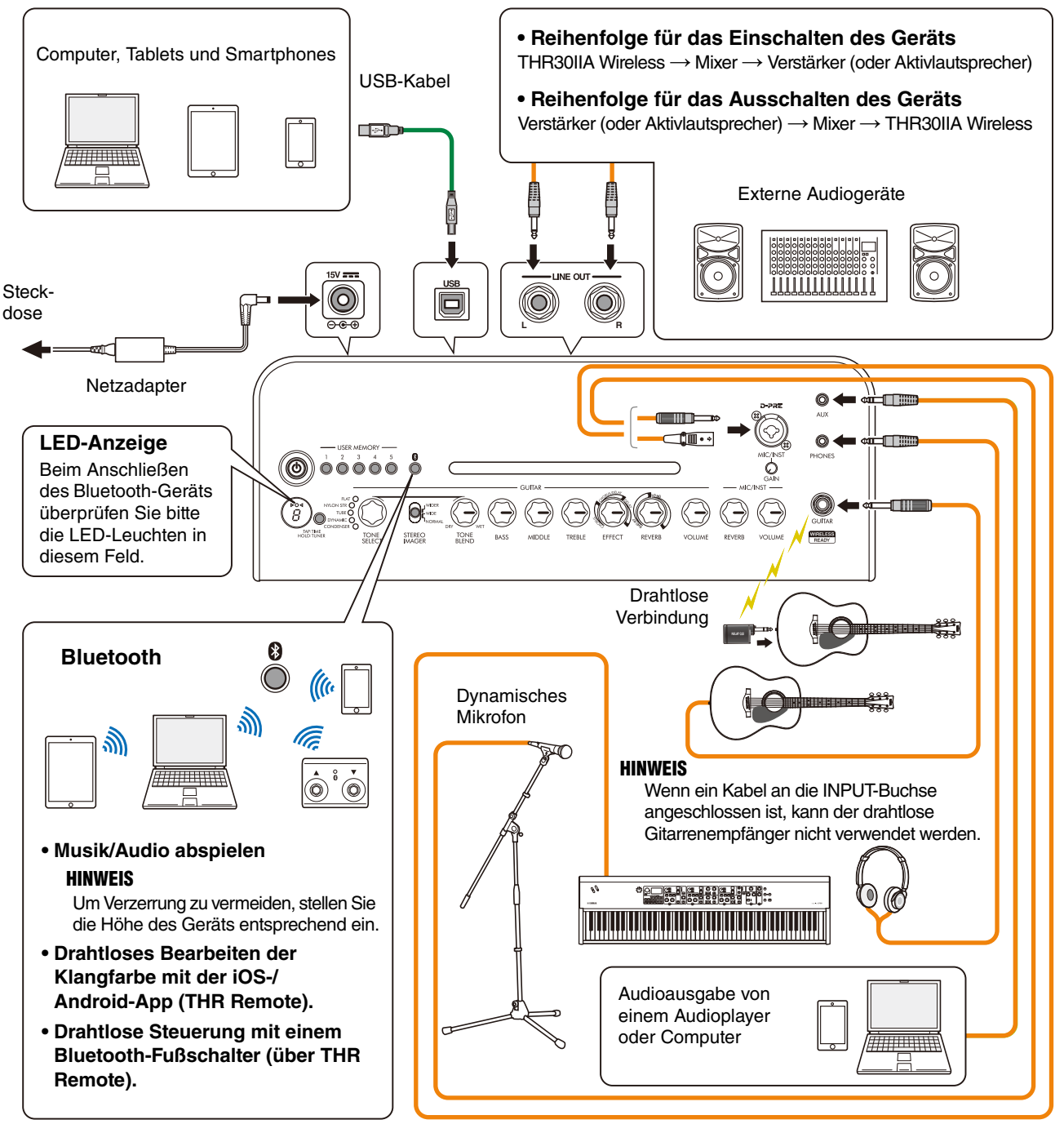

\* Die Abbildungen und LCD-Displays in dieser Anleitung dienen nur zur Veranschaulichung und können von der Darstellung an Ihrem Instrument abweichen.

#### **Vorsichtsmaßnahmen bei der Verwendung der USB-Buchse**

Achten Sie darauf, dass Sie beim Anschließen eines Computers an die USB-Buchse des THR30IIA Wireless die Punkte auf der nächsten Seite befolgen, um Datenverluste auf dem Computer und ein Blockieren oder Herunterfahren des THR30IIA Wireless zu vermeiden.

#### **ACHTUNG**

- **Verwenden Sie ein USB-Kabel des Typs AB mit einer Länge von weniger als 3 Metern. Kabel des Typs USB 3.0 können nicht verwendet werden.**
- **Achten Sie darauf, den Computer aus dem Suspend/Sleep/Standby-Modus aufzuwecken, bevor Sie ihn an die USB-Buchse anschließen.**
- **Schließen Sie grundsätzlich alle auf dem Computer laufenden Anwendungen, bevor Sie das USB-Kabel ein- oder ausstecken, und stellen Sie die Lautstärke am Computer auf den Minimalwert ein.**
- **Achten Sie beim Einstecken oder Herausziehen des USB-Kabels darauf, dass OUTPUT-Regler [VOLUME] und [MIC/INST VOLUME] am THR30IIA Wireless auf den Minimalwert eingestellt sind.**
- **Warten Sie zwischen dem Ein- und Ausstecken des USB-Kabels mindestens 6 Sekunden.**

## <span id="page-7-0"></span>**Stromversorgung**

Der THR30IIA Wireless kann entweder mit Gleichstrom (über den Netzadapter) oder mit dem eingebauten Akku\* betrieben werden.

\* Wenn Sie den THR30IIA Wireless mit dem eingebauten Akku betreiben, wird die maximale Ausgangslautstärke reduziert [\(Seite 16\)](#page-15-1).

#### **Bei Verwendung des Netzadapters**

Stecken\* Sie den mitgelieferten Netzadapter in die Gleichstrom-Eingangsbuchse [15V] an der Rückseite des THR30IIA Wireless. Stecken Sie nun den Wechselstrom-Stecker in eine Netzsteckdose ein.

\* Lesen Sie sich bitte die mitgelieferten Sicherheitshinweise durch, bevor Sie Anschlüsse vornehmen.

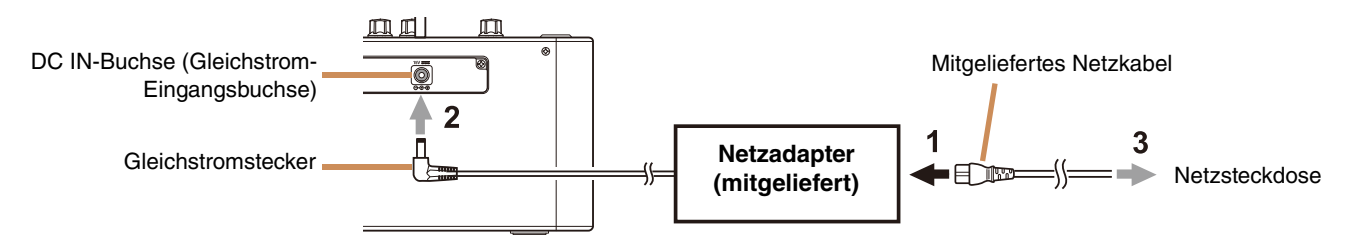

#### <span id="page-7-1"></span>**Ein- und Ausschalten der Netzspannung**

Drücken Sie eine Sekunde lang die Ein/Aus-Taste [  $\bullet$  ] auf der Oberseite des THR30IIA Wireless, um das Gerät ein- oder auszuschalten\*. Die LED der die Ein/Aus-Taste leuchtet beim Einschalten auf. Die LED des THR30IIA Wireless leuchtet beim Laden grün. Andernfalls leuchtet sie rot.

\* Lesen Sie sich bitte die mitgelieferten Sicherheitshinweise durch, bevor Sie Anschlüsse vornehmen.

#### **Überprüfen des Akku-Ladestandes**

Um den Akku-Ladestand zu überprüfen, drücken Sie kurz die Taste [ $\Phi$ ] auf der Oberseite des THR30IIA Wireless. Die verbliebene Akku-Spannung wird in vier Stufen angezeigt: 3, 2, 1 oder L (Low = fast leer).

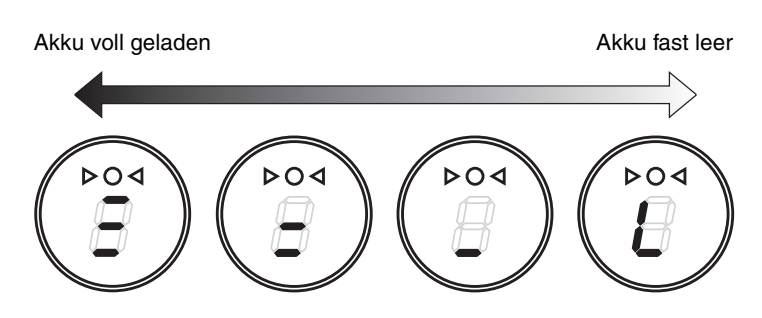

#### **Laden des eingebauten Akkus**

Stecken Sie den mitgelieferten Netzadapter in die Gleichstrom-Eingangsbuchse an der Rückseite des THR30IIA Wireless ein. Die LED der Ein/Aus-Taste leuchtet beim Laden grün.

\* Weitere Informationen über den LED-Status der Ein/Aus-Taste finden Sie in der [Liste der LED-Status der Ein/Aus-Taste](#page-16-0)  [\(Seite 17](#page-16-0)).

#### **ACHTUNG**

- **Bei extremen Umgebungstemperaturen kann der Akku des THR30IIA Wireless möglicherweise nicht geladen werden.**
- **Laden sei den eingebauten Akku einmal alle sechs Monate, damit er sich nicht völlig entlädt.**

#### **Aufladen des Relay G10T**

Schließen Sie den Relay G10T\*1 an die Buchse [GUITAR] auf der Oberseite des THR30IIA Wireless an. Der eingebaute Akku beginnt\*2 automatisch mit dem Laden. Wenn Sie den Relay G10T aus der Buchse [GUITAR] am THR30IIA Wireless gezogen haben und den Ladevorgang fortsetzen möchten, warten Sie länger als zwei Sekunden, bevor Sie das Gerät wieder mit der Buchse [GUITAR] verbinden.

- \*1 Erläuterungen zur LED-Anzeige des Relay G10T finden Sie im Handbuch des Relay G10T.
- \*2 Der Relay G10T kann nur geladen werden, wenn der mitgelieferte Netzadapter an den THR30IIA Wireless angeschlossen ist.

#### **ACHTUNG**

- **Trennen Sie den Relay G10T nach dem Laden vom THR30IIA Wireless.**
- **Wenn der THR30IIA Wireless ausgeschaltet und der Netzadapter angeschlossen ist, wird der Relay G10T nach dem Anschluss automatisch geladen. Allerdings ist der THR30IIA Wireless so eingestellt, dass die Stromversorgung getrennt wird, sobald der Relay G10T vollständig geladen ist. Bleibt der Relay G10T in diesem Zustand mit dem THR30IIA Wireless verbunden, kann sich der Akku des Relay G10T entladen. Deaktivieren Sie die ECO-Einstellung am THR30IIA Wireless, um dies zu verhindern.**
	- **Ändern der ECO-Einstellung** \*1 \*2 **am Relay G10T**
	- 1. Schalten Sie die Stromversorgung am THR30IIA Wireless ein
	- 2. Schalten Sie die Stromversorgung am THR30IIA Wireless wieder aus, und halten Sie dabei die Taste [TAP/TUNER] gedrückt \*3

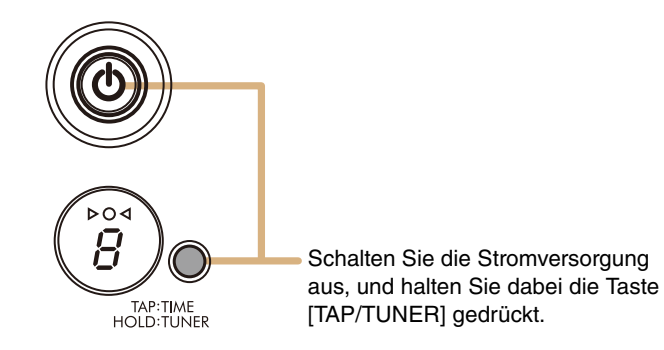

- \*1 Sie können die ECO-Einstellung auch über die THR Remote App ändern.
- \*2 Sie können zwischen ECO ein und ECO aus hin- und herschalten. Wenn Sie die ECO-Einstellung ändern, führen Sie die Schritte 1 und 2 erneut aus.
- \*3 Da sich die ECO-Einstellung in "ECO off" ändert, sobald mit dem Laden des Relay G10T begonnen wird, wird auf dem LED-Display "C" angezeigt.

## <span id="page-8-0"></span>**Drahtlose Verbindung mit einer Gitarre**

Der THR30IIA Wireless kann eine drahtlose Verbindung mit dem Relay G10T herstellen. Der optimale Übertragungskanal wird automatisch eingestellt, wenn der Relay G10T mindestens 10 Sekunden an die Buchse [GUITAR] auf der Oberseite des THR30IIA Wireless angeschlossen ist. Einzelheiten zum drahtlosen Anschluss finden Sie im Referenzhandbuch.

# <span id="page-9-0"></span>**Anschließen an ein Smart-Gerät**

Wenn Sie den THR30IIA Wireless mit einem Smart-Gerät verbinden, können Sie:

- **Über Bluetooth Audiodateien von einem Smart-Gerät abspielen.**
- **Effekt- und Klangeinstellungen vom Smart-Gerät aus bearbeiten.**

#### <span id="page-9-1"></span>**Abspielen von Audiodateien auf einem Smart-Gerät über Bluetooth**

Wenn Sie Audiodateien über Bluetooth auf einem Smart-Gerät abspielen möchten, müssen Sie im Kopplungsmodus Bluetooth auf dem Smart-Gerät konfigurieren.

#### **Aktivieren des Kopplungsmodus des THR30IIA Wireless**

- 1. Vergewissern Sie sich, dass der Kreis ( $\bigcirc$ ) auf der LED-Anzeige nicht leuchtet (Verbindung getrennt).
- 2. Halten Sie die Bluetooth-Taste oben auf dem THR30IIA Wireless 3 Sekunden lang gedrückt.
- 3. Vergewissern Sie sich, dass die  $\bigcirc$  oben auf der LED-Anzeige grün blinkt (Kopplungsmodus).

#### **Konfigurieren von Bluetooth auf dem Smart-Gerät**

- 4. Nach der Aktivierung des Kopplungsmodus haben Sie 3 Minuten Zeit, um die Bluetooth-Konfiguration\* auf dem Smart-Gerät abzuschließen.
- \* Nähere Informationen zur Bluetooth-Konfiguration finden Sie in der Bedienungsanleitung des Smart-Geräts, oder folgen Sie den Anweisungen auf dem Bildschirm.
- 5. Vergewissern Sie sich, dass die  $\Omega$  oben auf der LED-Anzeige grün blinkt (verbunden).

Überprüfen Sie die Tonausgabe des THR30IIA Wireless, indem Sie auf dem Smart-Gerät Musik abspielen.

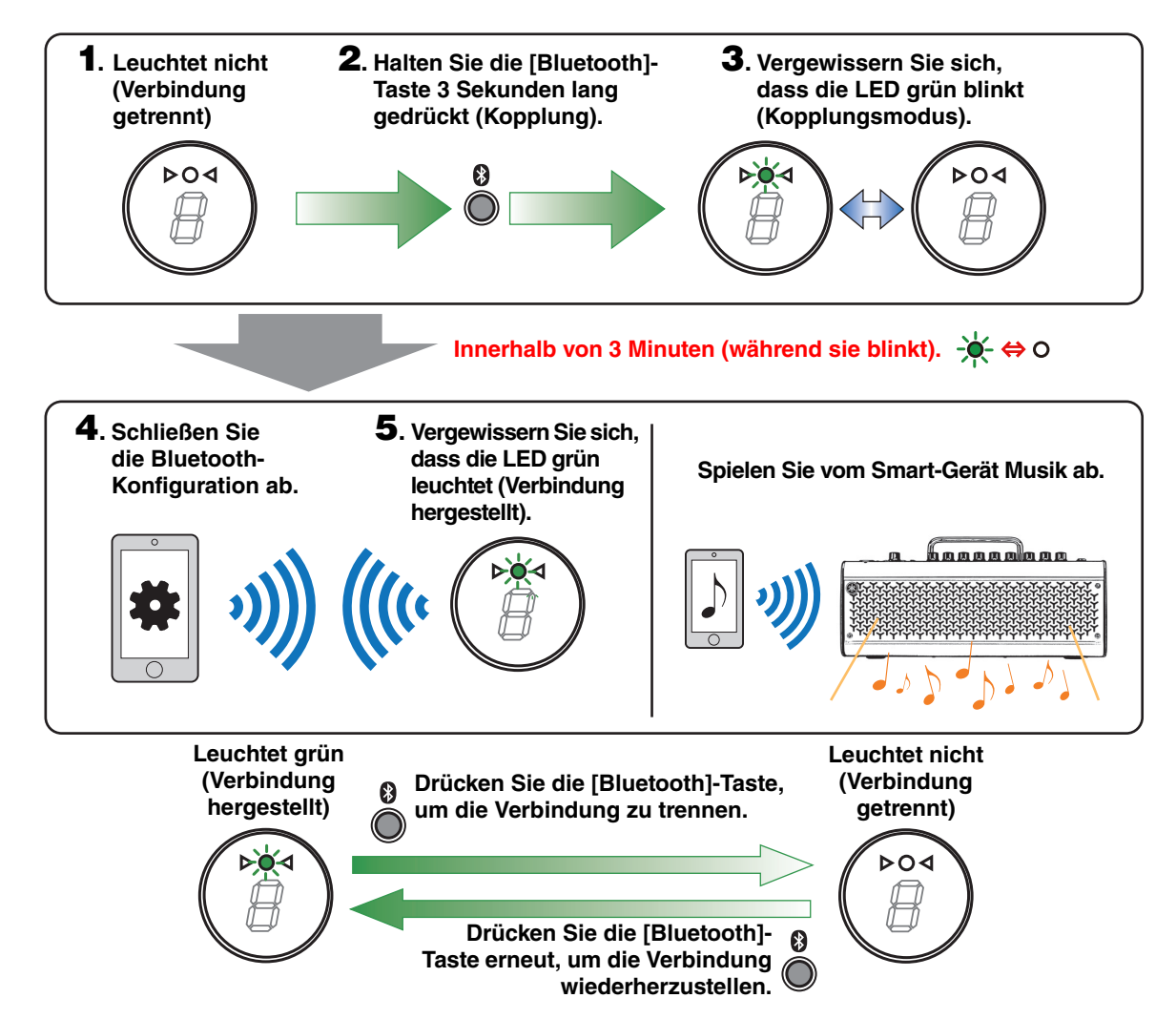

#### **HINWEIS**

**• Wenn die Registrierung der Bluetooth-Verbindung sowohl auf dem THR30IIA Wireless als auch auf dem Smart-Gerät gespeichert wird, wird die Verbindung automatisch wiederhergestellt, wenn der THR30IIA Wireless eingeschaltet wird.**

#### **Bearbeiten von Effekten und Sound-Einstellungen auf einem Smart-Gerät**

<span id="page-10-0"></span>Installieren Sie die THR Remote-App auf einem Smart-Gerät, damit Sie auf diesem Gerät Effekte und Sound-Einstellungen bearbeiten können.

#### **Installieren von THR Remote (Android, iOS)**

- 1. Rufen Sie auf Ihrem Smart-Gerät einen App-Store auf. Android-Geräte: Google Play\* iOS-Geräte: App Store
- 2. Suchen Sie nach der THR Remote-App.
- 3. Laden Sie die THR Remote-App herunter und installieren Sie sie entsprechend den Bildschirmanweisungen.

#### **Konfigurieren von Bluetooth MIDI**

- 1. Öffnen Sie THR Remote.
- 2. Tippen Sie auf dem Display auf das Bluetooth-Symbol.
- 3. Folgen Sie den Bildschirmanweisungen, um eine Verbindung zu LE\_THRII herzustellen.

#### $\bullet$  **Starten der THR Remote-App**

Öffnen Sie auf Ihrem Smart-Gerät die THR Remote-App.

Halten Sie die entsprechende [USER MEMORY]-Taste 2 Sekunden lang gedrückt, um die Einstellungen, die über THR Remote vorgenommen wurden, auf dem THR30IIA Wireless ([Seite 5\)](#page-4-0) zu speichern.

**\* Google Play und das Google Play-Logo sind Marken von Google LLC.**

# <span id="page-11-0"></span>**Anschließen an einen Computer**

Wenn der THR30IIA Wireless an einen Computer angeschlossen wird, können Sie Folgendes tun:

- **Audiodateien von einem Computer über den THR30IIA Wireless wiedergeben.**
- **Aufnahmen mit Cubase AI machen.**
- **Mithilfe der Desktopbearbeitung THR Remote die Verstärker- und Effekteinstellungen bearbeiten.**

#### **Audiodateien von einem Computer über den THR30IIA Wireless wiedergeben**

#### **Konfiguration und Betrieb**

Legen Sie als Audioausgang des Computers den THR30IIA Wireless fest.

#### **Windows**

Systemsteuerung  $\rightarrow$  Hardware und Sound  $\rightarrow$  Registerkarte "Sound"

#### **Mac**

Systemeinstellungen  $\rightarrow$  Ton  $\rightarrow$  Registerkarte "Ausgabe"

Stellen Sie eine USB-Verbindung zwischen dem Computer und dem THR30IIA Wireless her, so wie unten abgebildet.

#### <span id="page-11-1"></span>**USB-Anschlusszeichnung**

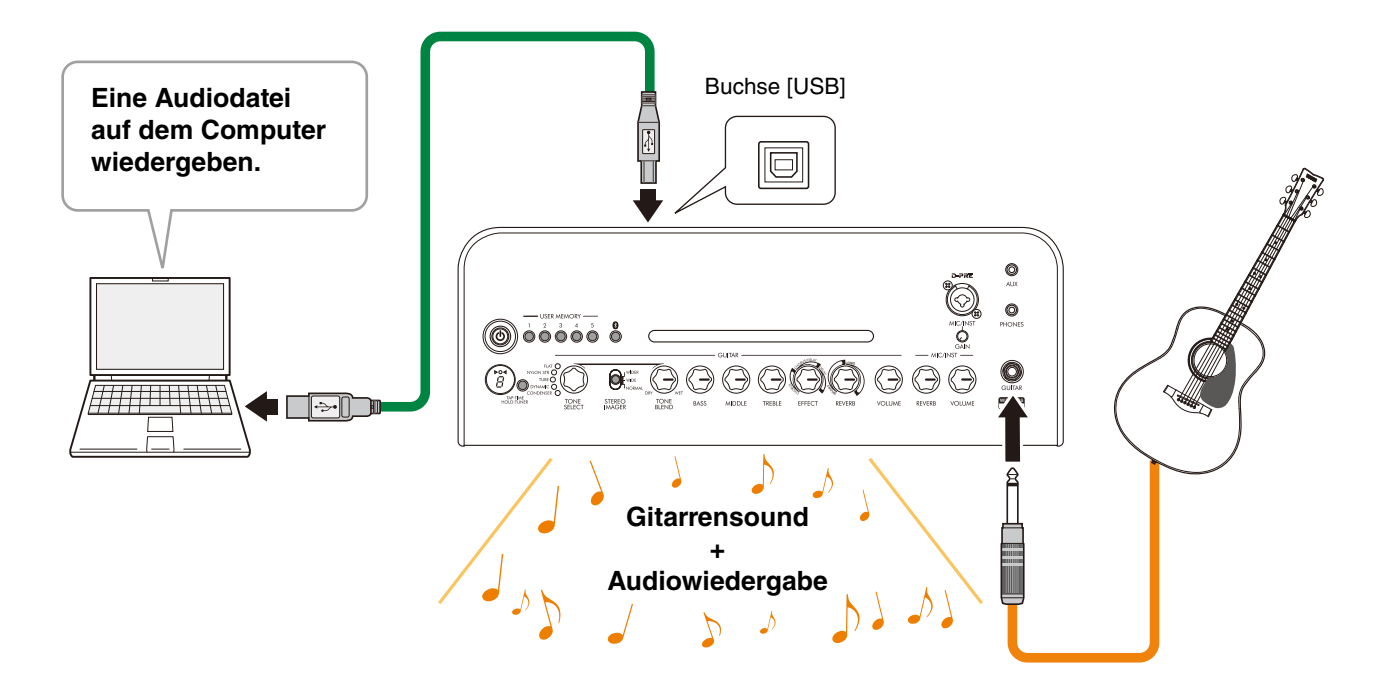

Parallel zu der Audiowiedergabe auf dem Computer können Sie Gitarre spielen.

#### **Aufnehmen einer Gitarre mit Cubase AI**

#### **Installieren von Cubase AI**

Dem THR30IIA Wireless liegt ein Download-Code für die Musikproduktionssoftware Cubase AI bei. Cubase AI ermöglicht Ihnen die Aufnahme, Bearbeitung, Mischung und Wiedergabe von Audio über Ihren THR30IIA Wireless.

#### **Cubase AI-Systemanforderungen**

Aktuelle Informationen finden Sie auf der unten verlinkten Website des Softwareherstellers Steinberg.

https://www.steinberg.net/

#### **Installieren von Cubase AI**

Folgen Sie für den Download\*, die Installation und die Aktivierung der Software den Anweisungen auf dem beiliegenden Faltblatt "Informationen zum Cubase AI-Download".

- \* Um Cubase AI herunterzuladen, zu installieren und zu aktivieren, benötigen Sie eine Internet-Verbindung.
- \* Im "Cubase AI Instruction Guide for THR-II" finden Sie Anleitungen zum Einrichten von Cubase AI und zum Aufnehmen von **Gitarrensound**

https://download.yamaha.com/

#### **Anschließen an den THR30IIA Wireless**

Stellen Sie eine USB-Verbindung zwischen dem Computer und dem THR30IIA Wireless her, so wie unten abgebildet. (Siehe dazu auch die USB-Anschlusszeichnung auf [Seite 12.](#page-11-1))

#### **HINWEIS**

• Mehr Informationen zum Betrieb finden Sie im Hilfemenü von Cubase AI (siehe Abbildung unten).

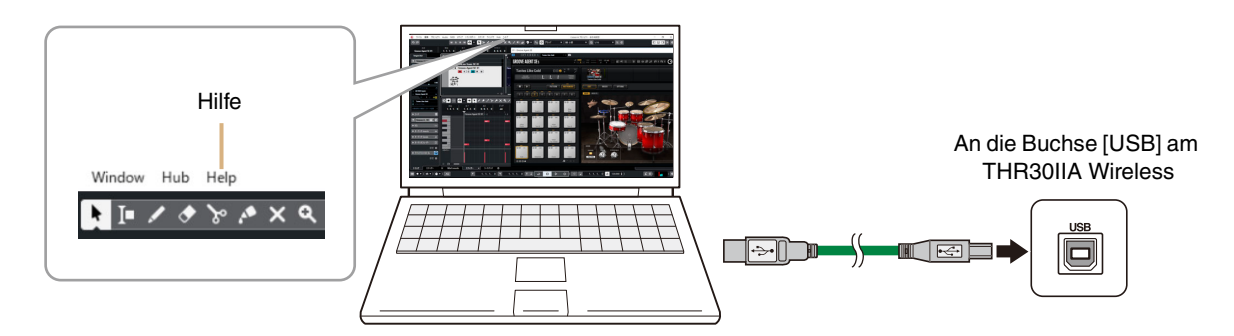

#### **Bearbeiten von Effekten und Sound-Einstellungen auf dem Computer**

#### **Installieren der THR Remote-App (Windows, Mac)**

<span id="page-12-0"></span>1. Rufen Sie folgende Website auf, laden Sie dort THR Remote herunter und entpacken Sie die Download-Datei.

#### https://download.yamaha.com/

#### **HINWEIS**

- Auf der oben genannten Seite finden Sie auch Informationen über die Systemanforderungen.
- Die THR Remote-App kann ohne vorherige Ankündigung aktualisiert werden. Aktuelle Informationen und neue Updates sind ebenfalls auf der oben genannten Website zu finden.
- 2. Installieren Sie die THR Remote-App auf Ihrem Computer.

#### **Konfiguration und Betrieb nach der Installation**

Stellen Sie eine USB-Verbindung zwischen dem Computer und dem THR30IIA Wireless her, so wie in der USB-Anschlusszeichnung auf [Seite 12](#page-11-1) abgebildet.

Halten Sie die entsprechende [USER MEMORY]-Taste 2 Sekunden lang gedrückt, um die Einstellungen, die über THR Remote vorgenommen wurden, auf dem THR30IIA Wireless ([Seite 5\)](#page-4-0) zu speichern.

# <span id="page-13-0"></span>**Fehlerbehebung**

## **Kein Strom**

- Schließen Sie den Netzadapter korrekt an (siehe [Seite 8](#page-7-0)).
- Vergewissern Sie sich, dass der THR30IIA Wireless ordnungsgemäß geladen ist, wenn der Netzadapter getrennt wird (siehe [Seite 8\)](#page-7-0).

# **Kein Ton**

#### **Keine Gitarrensound-Ausgabe (Kabelanschluss)**

- Schließen Sie die Gitarre korrekt an die Buchse [GUITAR] an (siehe [Seite 7](#page-6-1)).
- Stellen Sie sicher, dass die Lautstärke der Gitarre korrekt eingestellt ist.
- Vergewissern Sie sich, dass der Drehregler [VOLUME] nicht auf die Minimalposition eingestellt ist (siehe [Seiten 4,](#page-3-0) [5\)](#page-4-1).
- Wenn der Drehregler [TONE SELECT] auf FLAT eingestellt ist, vergewissern Sie sich, dass der Drehregler [TONE BLEND] nicht auf die Minimalposition eingestellt ist (siehe [Seite 4](#page-3-1)).
- Vergewissern Sie sich, dass über die Buchse [PHONES] keine Kopfhörer angeschlossen sind; andernfalls erfolgt keine Ausgabe über den Lautsprecher des THR30IIA Wireless (siehe [Seite 5\)](#page-4-2).
- Vergewissern Sie sich, dass die Einstellung "COMPRESSOR" in THR Remote-App nicht auf 0 gesetzt ist (siehe [Seiten 11,](#page-10-0) [13\)](#page-12-0).
- Schalten Sie die Stimmgerätfunktion (Tuner) aus (OFF, siehe [Seite 3\)](#page-2-2).
- Vergewissern Sie sich, dass das Anschlusskabel der Gitarre nicht beschädigt ist.

#### **Keine Gitarrensound-Ausgabe (drahtloser Anschluss)**

- Verwenden Sie den Relay G10T. Der THR30IIA Wireless kann ausschließlich an den drahtlosen Gitarrensender Relay G10T angeschlossen werden.
- Stecken Sie den Relay G10T mindestens 10 Sekunden lang in die Buchse [[GUITAR] auf der Oberseite des THR30IIA Wireless ein. Der richtige Kanal wird automatisch eingestellt.
- Stellen Sie sicher, dass die Lautstärke der Gitarre nicht auf 0 gestellt ist.
- Schalten Sie die Stimmgerätfunktion (Tuner) aus (OFF, siehe [Seite 3\)](#page-2-2).

#### **Keine Sound-Ausgabe bei Anschluss eines Mikrofons oder elektronischen Musikinstruments**

- Vergewissern Sie sich, dass das Mikrofon oder elektronische Instrument ordnungsgemäß an die Buchse [MIC/INST] [MIC/INST] angeschlossen ist (siehe [Seite 7](#page-6-1)).
- Stellen Sie sicher, dass die Lautstärke am elektronischen Musikinstrument korrekt eingestellt ist.
- Verwenden Sie nur dynamische Mikrofone; der THR30IIA Wireless bietet keine Phantomspeisung für den Anschluss eines Kondensatormikrofons.

#### **Keine Sound-Ausgabe bei Anschluss einer Bluetooth-Quelle**

- Überprüfen Sie den Status der LED-Anzeige. Wenn die LED nicht leuchtet oder grün blinkt, dann besteht keine Bluetooth-Verbindung zu den Geräten (siehe [Seite 17\)](#page-16-0).
- Wenn die Bluetooth-Konfiguration des Smart-Geräts aktiviert ist, deaktivieren Sie sie und nehmen Sie die Konfiguration wie im Abschnitt "Abspielen von Audiodateien auf einem Smart-Gerät über Bluetooth" beschrieben vor (siehe [Seite 10\)](#page-9-1).
- Löschen Sie auf dem Smart-Gerät im Bluetooth-Konfigurationsfenster einmalig die Bluetooth-Registrierung und nehmen Sie die Konfiguration wie im Abschnitt "Abspielen von Audiodateien auf einem Smart-Gerät über Bluetooth" beschrieben vor (siehe [Seite 10\)](#page-9-1).
- Platzieren Sie das Smart-Gerät näher am THR30IIA Wireless.
- Schalten Sie den THR30IIA Wireless aus und dann wieder ein (siehe [Seite 8\)](#page-7-1).
- Starten Sie das Smart-Gerät neu.
	- \* Nähere Informationen zur Bluetooth-Konfiguration finden Sie in der Bedienungsanleitung des Smart-Geräts.
- Trennen Sie alle sonstigen WLAN- und Bluetooth-Geräte. Andere WLAN- oder Bluetooth-Geräte in der Nähe können Interferenzen verursachen und so die Verbindungsqualität beeinträchtigen.

#### **Keine Audiosound-Ausgabe über einen per USB-Kabel angeschlossenen Computer**

- Schließen Sie das USB-Kabel korrekt an (siehe [Seite 12\)](#page-11-1).
- Überprüfen Sie die Konfiguration des Audioausgangs am Computer (siehe [Seite 12\)](#page-11-1).
- Überprüfen Sie am Computer dessen Konfiguration oder vergewissern Sie sich, dass der Ton in der App nicht stummgeschaltet ist.
- Vergewissern Sie sich, dass die USB-Kabelverbindung zwischen den Geräten nicht beschädigt ist.

#### **Keine Audiosound-Ausgabe über ein per AUX angeschlossenes externes Gerät**

- Schließen Sie das Kabel des externen Geräts korrekt an (siehe [Seite 7](#page-6-1)).
- Stellen Sie sicher, dass die Lautstärke des externen Geräts nicht auf 0 gestellt ist.
- Vergewissern Sie sich, dass die Kabelverbindung zwischen den Geräten nicht beschädigt ist.

# **Sonstiges**

#### **Auftreten von akustischen Rückkoppelungen**

• Wenn Sie ein Gesangsmikrofon verwenden, müssen Sie einen ausreichenden Abstand vom THR30IIA Wireless gewährleisten.

## **Tap Tempo lässt sich nicht einstellen**

• Wählen Sie CHORUS, CHORUS/DELAY oder DELAY.

## Auf der LED-Anzeige wird "#" angezeigt

• Wenn die Extended Stereo-Einstellung ausgeschaltet ist, wird auf der LED-Anzeige ein Rautenzeichen (#) angezeigt (siehe [Seite 3](#page-2-3)).

#### **Der THR30IIA Wireless kann nicht geladen werden**

• Achten Sie darauf, dass der THR30IIA Wireless bei normaler Raumtemperatur betrieben wird. Bei Extremtemperaturen warten Sie ab, bis der eingebaute Akku wieder eine normale Temperatur erreicht hat, bevor Sie den THR-II Wireless benutzen. Falls das Laden auch nach einigem Warten immer noch nicht funktioniert, ist der eingebaute Akku möglicherweise beschädigt. Sollte das Problem über längere Zeit andauern, wenden Sie sich bitte an Ihren Yamaha-Händler.

#### **Der Relay G10T lässt sich nicht laden**

• Falls der Relay G10T von der Buchse [INPUT] des THR30IIA Wireless getrennt wurde, schließen Sie ihn innerhalb von 2 Sekunden wieder an.

#### **Lautstärke zu niedrig**

• Achten Sie darauf, dass der THR30IIA Wireless bei normaler Raumtemperatur betrieben wird. Bei Extremtemperaturen warten Sie ab, bis der eingebaute Akku wieder eine normale Temperatur erreicht hat, bevor Sie den THR-II Wireless benutzen. Aus Sicherheitsgründen wird die Lautstärke heruntergeregelt, sobald der eingebaute Akku zu heiß wird.

### **Nach dem Laden ist der eingebaute Akku schnell wieder leer**

- Möglicherweise hat der eingebaute Akku des THR30IIA Wireless das Ende seiner Nutzungsdauer erreicht. Sollte das Problem über längere Zeit andauern, wenden Sie sich bitte an Ihren Yamaha-Händler.
	- Laden Sie den Akku alle sechs Monate, damit er sich nicht völlig entlädt.
	- Der eingebaute Akku hat eine begrenzte Nutzungsdauer. Im Laufe der Zeit und mit zunehmender Anzahl der Aufladungen nimmt die Kapazität des Akkus nach und nach ab.
	- Die Nutzungsdauer des eingebauten Akkus hängt von der Aufbewahrung, der Verwendung und den Umgebungsbedingungen ab.

# <span id="page-15-0"></span>**Technische Daten**

## <span id="page-15-1"></span>**Technische Daten**

#### **Digitaler Bereich**

#### **Vorkonfigurierte Klänge**

CONDENSER\*, DYNAMIC\*, TUBE\*, NYLON STR, FLAT

**\* Mikrofonsimulationen**

#### **Integrierte Effekte**

- CHORUS, CHORUS/DELAY, DELAY
- SHORT REVERB, LONG REVERB
- COMPRESSOR**\***

**\* Nur verfügbar auf der THR Remote App. Integriertes automatisches chromatisches Stimmgerät**

#### **Drehregler/Tasten**

Taste TONE SELECT, TONE BLEND, BASS, MIDDLE, TREBLE, EFFECT, REVERB, VOLUME, MIC/INST REVERB, MIC/INST VOLUME, USER MEMORY x 5, Taste TAP/TUNER, Drehregler STEREO IMAGER, Bluetooth-Taste

#### **Display**

 $LED \times 1$ 

#### **Anschlüsse**

GUITAR (Eingangsbuchse, Standard-Mono-Klinkenbuchse, asymmetrisch), MIC/INST (Kombi-Buchse für XLR- und Klinkenstecker (symmetrisch, asymmetrisch), LINE OUT (Standard-Buchse, symmetrisch/asymmetrisch), PHONES (Stereo-Minibuchse), AUX (Stereo-Minibuchse), USB TYP B, 15V (Gleichstrom-Eingangsbuchse)

#### **A/D-Wandler**

24 Bit

#### **D/A-Wandler**

24 Bit

#### **Abtastrate**

48 kHz

#### **Speicherplätze**

USER MEMORY: 5

#### **Eingangspegel**

GUITAR IN: -10 dBu AUX-IN: -10 dBu MIC IN: -50 dBu INST IN: -10 dBu

#### **PHONES-Ausgangspegel**

10 mW

#### **Nennleistung**

30 W (15 W + 15 W)

**Maximale Ausgangsleistung im Akkubetrieb** 15 W (7,5 W + 7,5 W)

#### **Stromquelle**

Netzadapter oder eingebauter Akku **Netzadapter (YNT345-1530) Eingebauter Akku**

#### **Stromverbrauch**

22 W

#### **Abmessungen (B × H × T)**

 $420 \times 195 \times 155$  mm

#### **Gewicht**

4,4 kg

#### **Zubehör**

- Netzadapter (YNT345-1530)
- Kurzanleitung
- Sicherheitshinweise
- Liste der Servicestellen
- Informationen zum Cubase AI-Download

#### **Bluetooth**

Bluetooth-Version: Bluetooth-Ver. 4.2 Unterstütztes Profil: A2DP Kompatibler Codec: SBC HF-Ausgangsleistung: Bluetooth-Klasse 2 Maximale Reichweite: 10 m (ohne Hindernisse)

**\* Die Inhalte dieses Handbuchs gelten für die zum Zeitpunkt der Veröffentlichung der Anleitung aktuellsten technischen Daten. Für das aktuellste Handbuch besuchen Sie bitte die Yamaha-Website und laden Sie sich die entsprechende Datei herunter. Da es vorkommen kann, dass die technischen Spezifikationen, die Ausrüstung oder separat verkaufte Zubehörteile durch regionale Unterschiede nicht überall identisch sind, bitten wir Sie, sich an Ihren Yamaha-Händler zu wenden.**

# <span id="page-16-0"></span>**Liste der LED-Status der Ein/Aus-Taste**

## **Bei Nichtverwendung des Netzadapters**

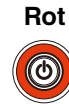

Stromversorgung EIN

#### **Leuchtet nicht**

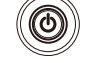

Stromversorgung AUS

#### **Bei Verwendung des Netzadapters**

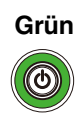

Wird geladen

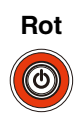

Akku voll geladen, Stromversorgung EIN

### **Leuchtet nicht**

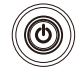

Akku voll geladen, Stromversorgung AUS

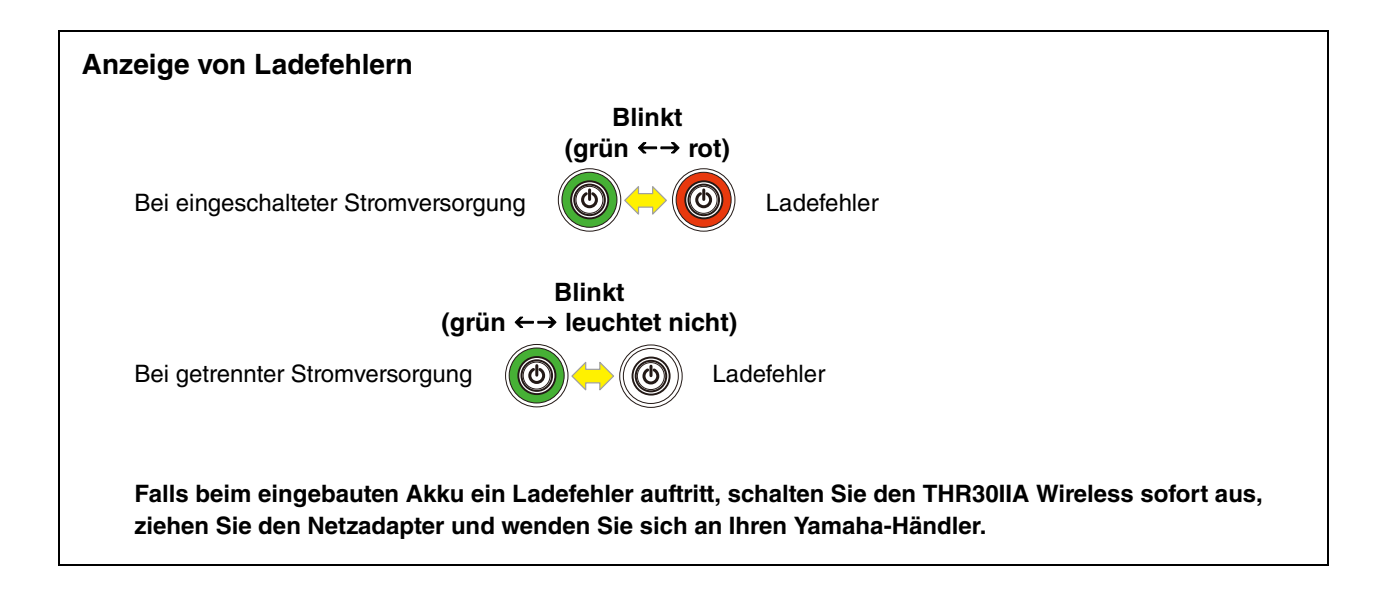

# <span id="page-17-0"></span>**Signalflussplan**

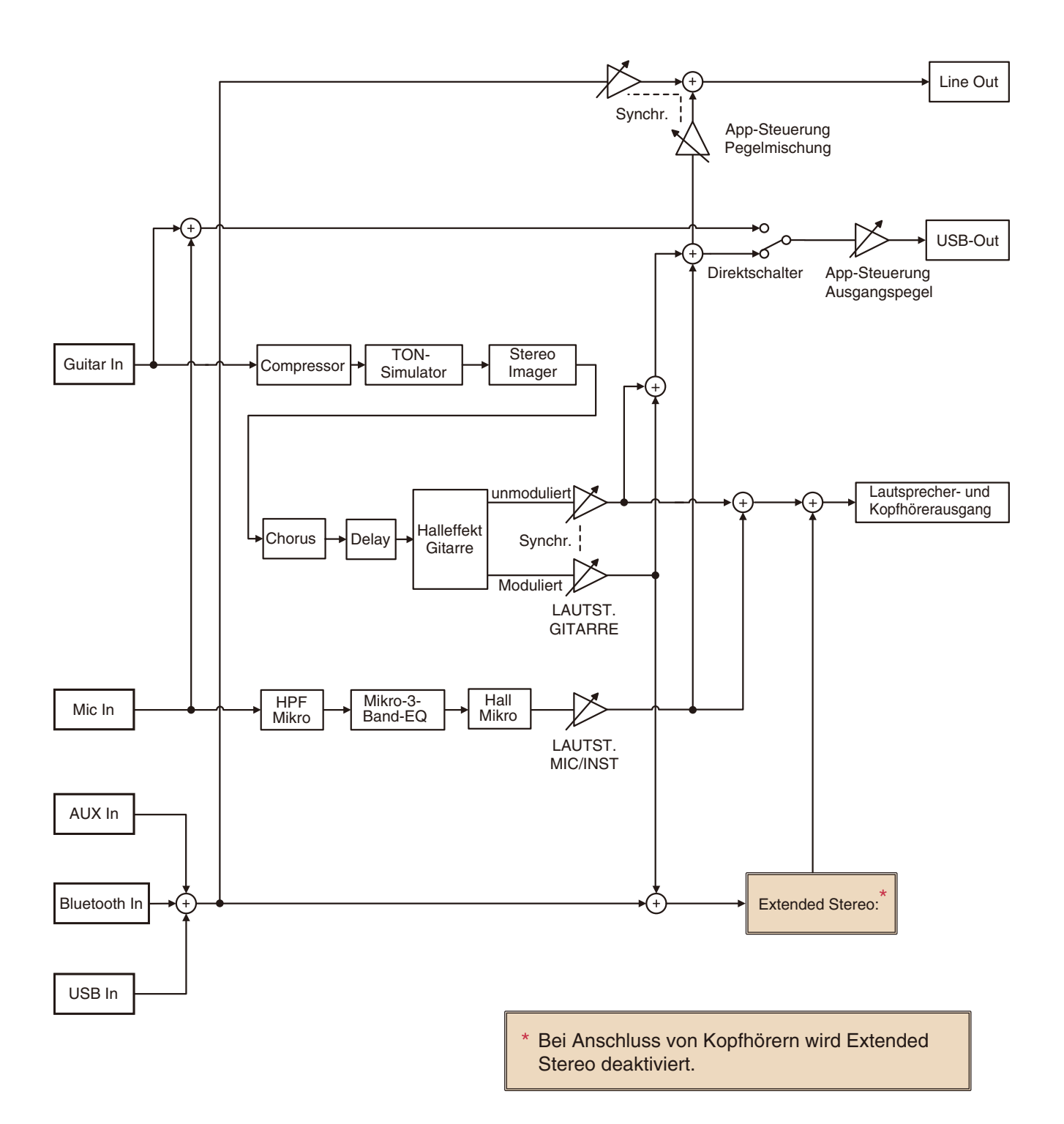

Manual Development Department © 2020 Yamaha Corporation Published 4/2021 PO-B0